# **FLEISCHMANN PERFEKTION & VIELFALT**

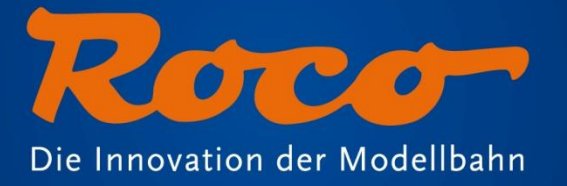

# **z21start and WLAN-Package**

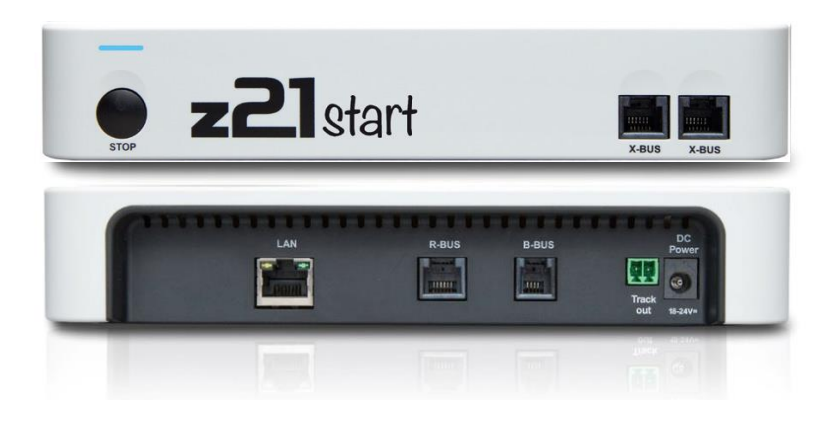

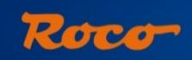

# **Overview**

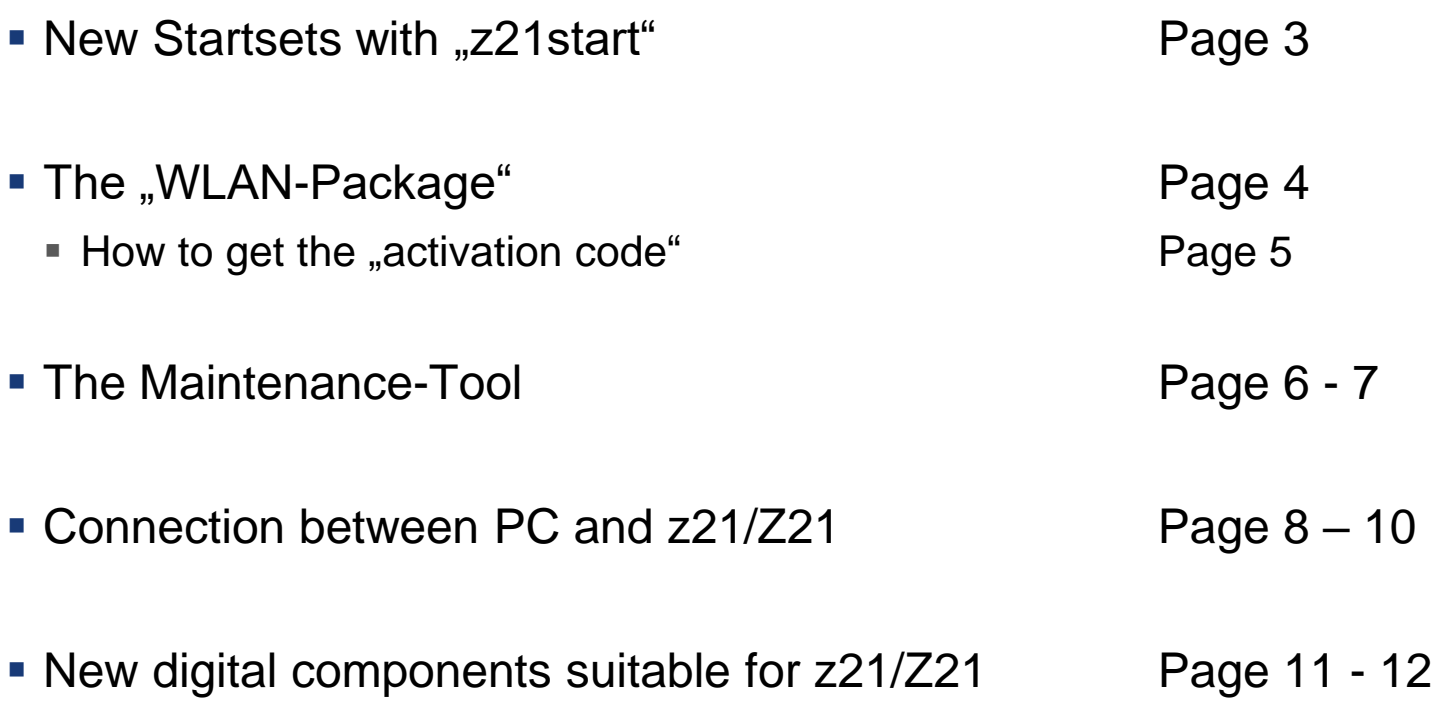

#### **New Startsets with "z21start"**

"Z21-start" is replacing the old "Mulitmouse" controller in startersets. This will give your customers a variety of benefits:

- CVs now readable
- Dataformats are now DCC and Motorola
- RailCom-compatible
- WLAN-compatible via optional module **WLAN-Package (Art. Nr.: 10814)**
- Wireless controller via optional module **WLAN-multiMaus (Art. Nr.: 10813)**
- PC Interface via optional module **WLAN-Package (Art. Nr.: 10814)**
- Compatible with large layouts via optional module **CDE-Booster-Adapter (Art. Nr.: 10789)**

Note: Z21-start is delivered with the LAN-plug disabled for control and driving inputs. However, you can receive updates and change the setup with the optional "Maintenance-Tool".

## **The "WLAN -Package"**

The WLAN -Package (Art . Nr.: 10814 ) includes an activation code for the LAN -plug and a pre configured router .

After activation of the LAN -plug you can control the setup via smartphone , tablet , WLAN multimouse (Art . Nr.: 10813 ) or PC .

The picture to the right shows the manual that is included in every starter -set .

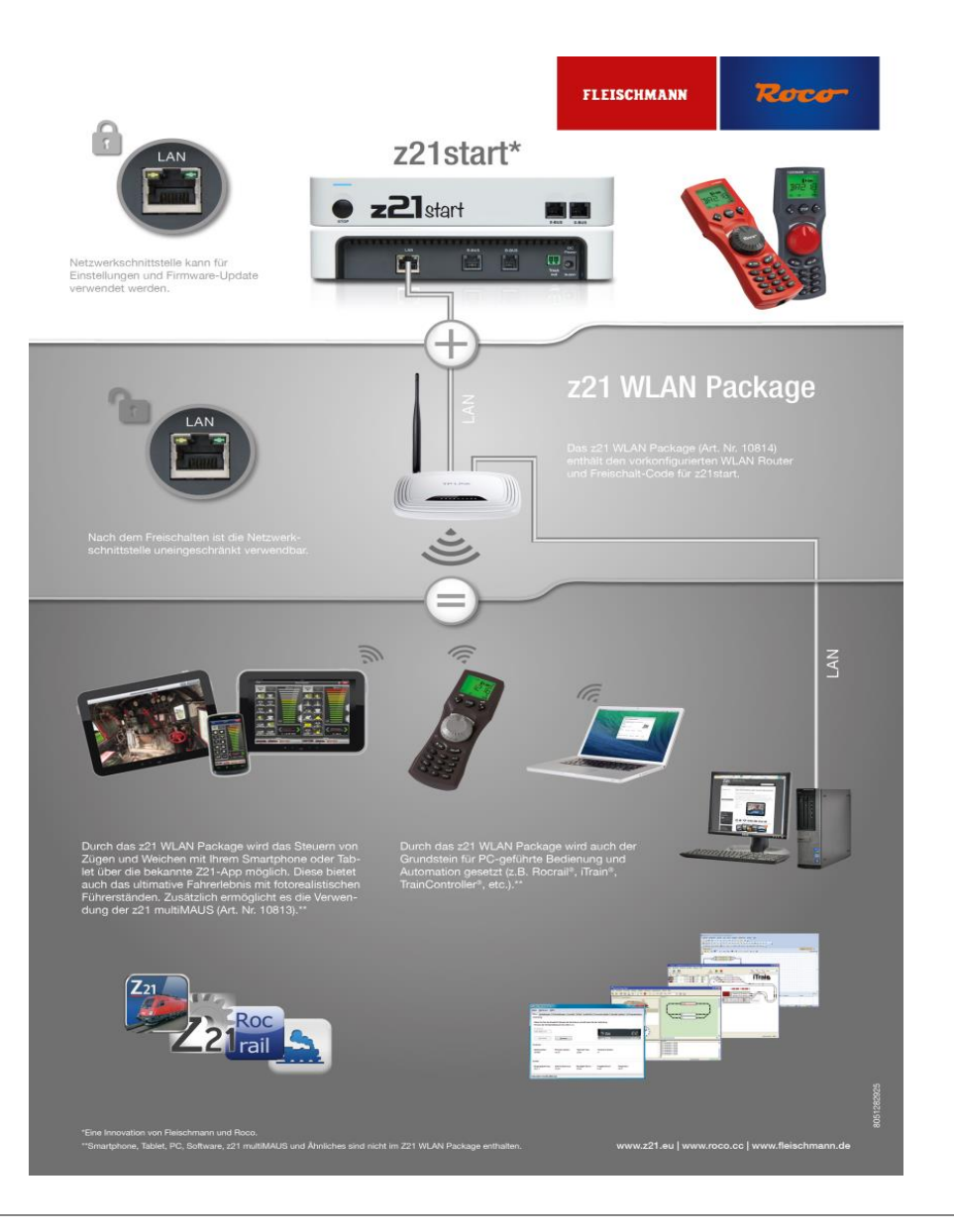

#### Roco

# **WLAN-Package (Art. Nr.: 10814) Instructions: How do I get the activation code?**

Here is the PDF manual on how to obtain the activation code:

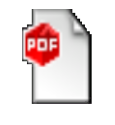

PDF-Datei

#### **The ,,Maintenance-Tool**"

The "maintenance-tool" is our service-protocol for z21/Z21 and SmartRails and should be used by every owner of a z21/Z21 or a SmartRail!

Depending on the connected device there are various options available:

#### **z21 and Z21:**

- Firmware Update
- Update multiMaus
- Change general settings
- Change IP-settings
- Manage the R-BUS
- CV programming

#### **Additionally with Z21:**

- Manage LocoNet
- Decoder Update for Zimo Decoder

#### **SmartRail:**

- Firmware Update
- Change general settings
- Change IP-settings
- SmartRail Status
- SmartRail settings

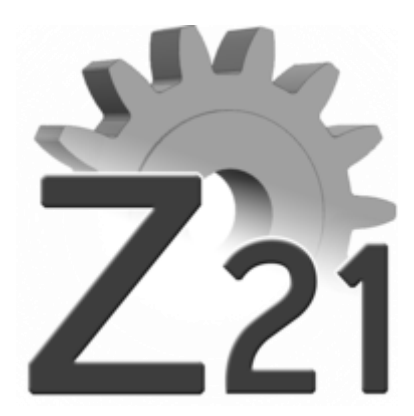

### **The ,,Maintenance-Tool**"

The "maintenance tool" can be downloaded in the download section  $@$ [www.z21.eu.](http://www.z21.eu/Downloads)

You will also be able to enter the activation code via the maintenance-tool in the near future.

**Important: Once you have the maintenance tool installed, it does not update itself automatically! Please check regularely online whether a newer version is available!**

Instructions for "z21" are also applicable for "z21start".

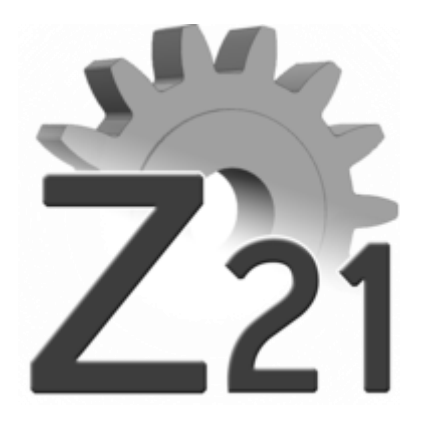

## **Connecting a PC and z21/Z21**

We recommend to connect the router of the z21/Z21 to a PC via LAN-cabel or WLAN. This way there are no set-up changes to your PC necessary.

For connections without a router, the PC's system settings must be configured for a static IP-adress. To do so follow these steps:

- 1. Go to network settings on your PC
- 2. Select LAN-connection and open the connection status.

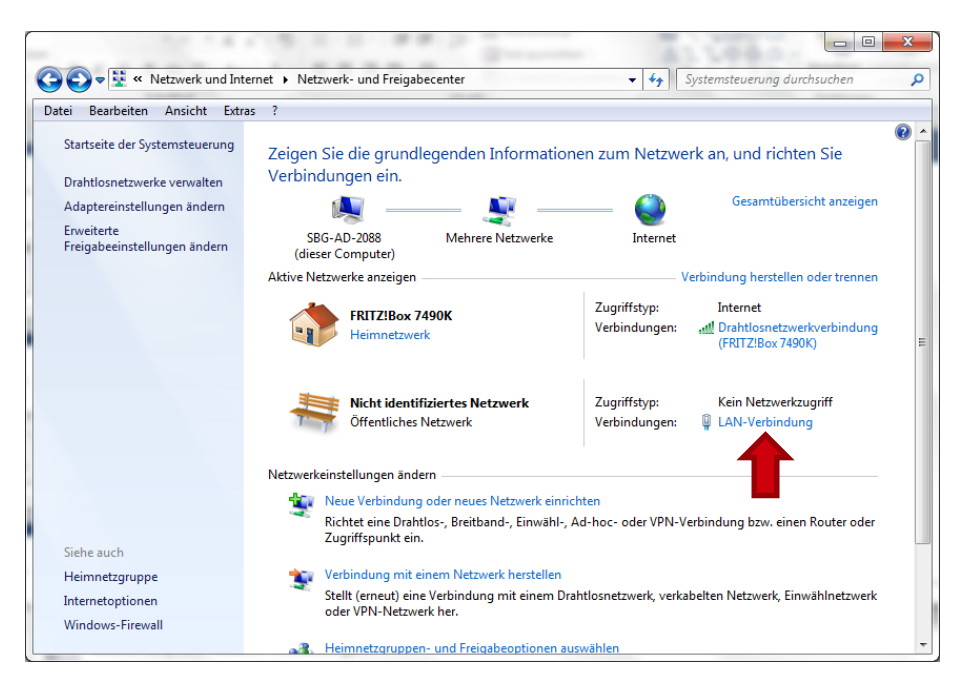

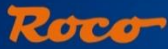

# **Connecting a PC and z21/Z21**

3. Open the settings for the LANconnection

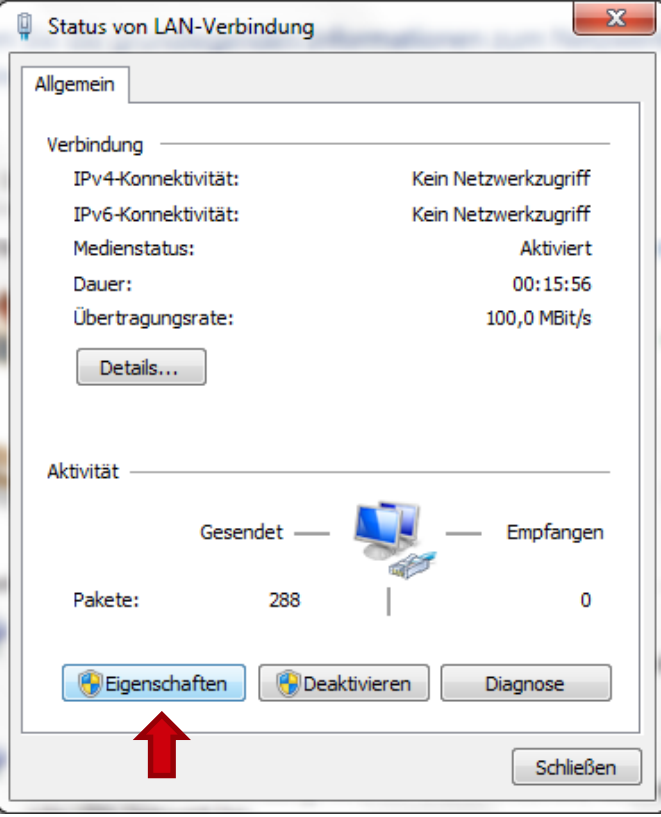

4. Open the settings for the internetprotocol version 4

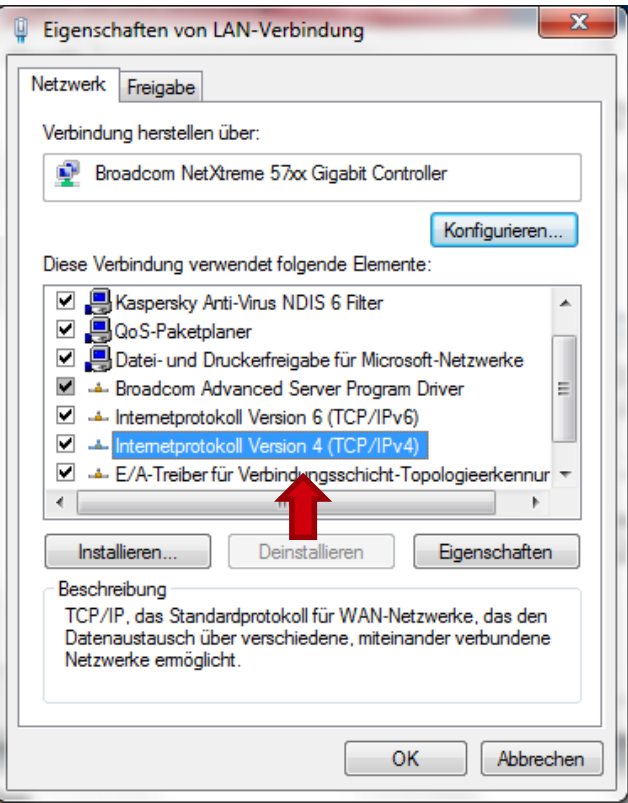

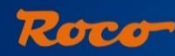

### **Connecting a PC and z21/Z21**

- 5. Change to "use following IP address" and manually enter the IP address as shown to the right.
- 6. Open the "maintenance tool" and connect your PC with the z21start/z21/Z21.

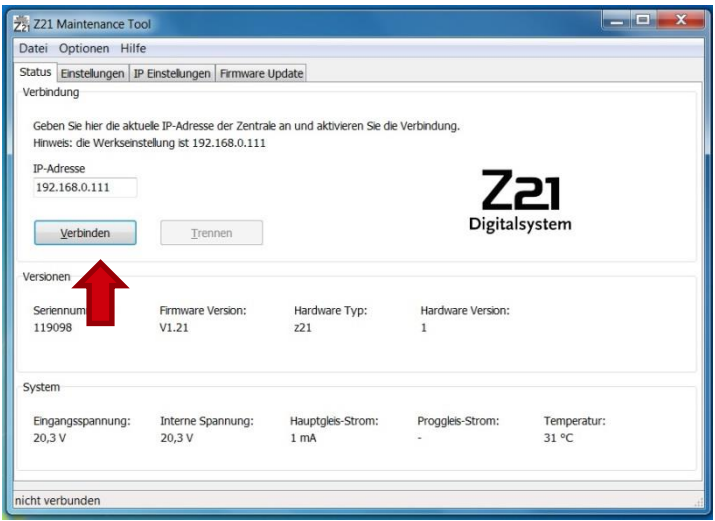

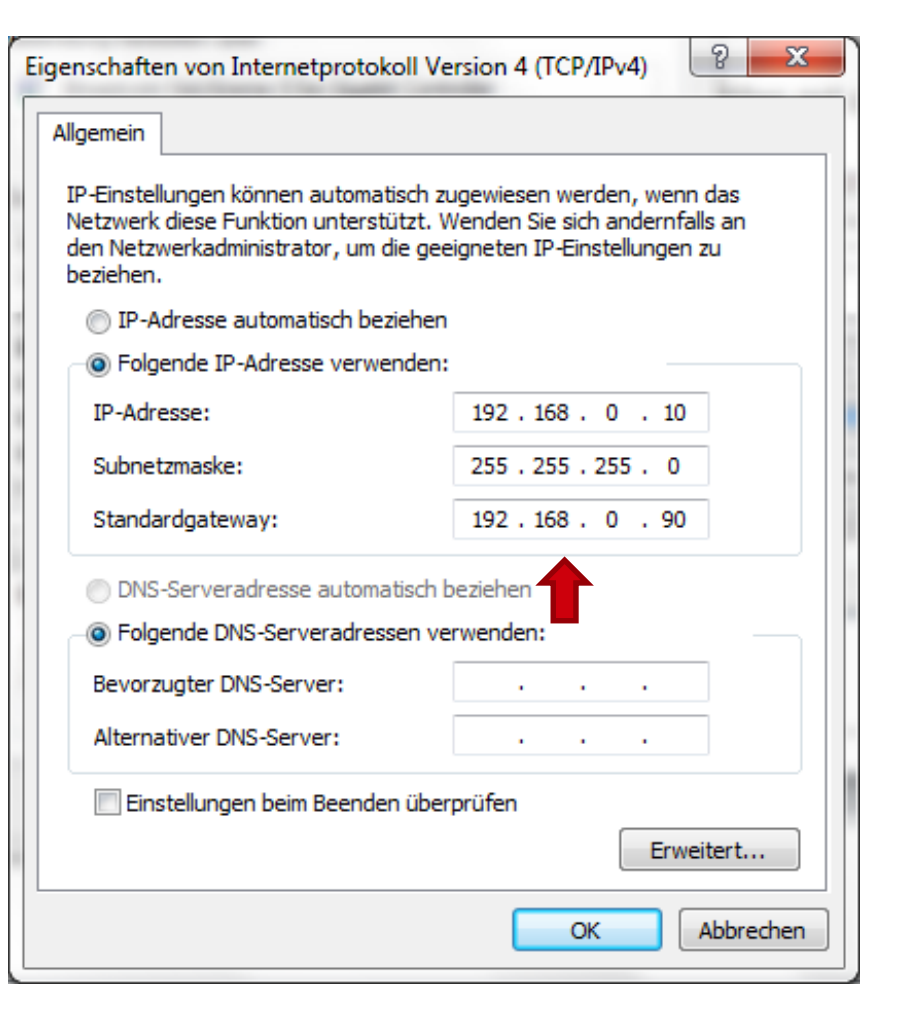

#### Roco

# **New digital components suitable for z21/Z21**

With our new digital components, you will be able to use the full z21/Z21 potential including in the area of booster and feedback modules:

#### **Booster (Art. Nr.: 10806) and Dual-Booster (Art. Nr.: 10807)**

3A and 2x3A respectively, RailCom-Global-Detector, integrated electrical feeding for a loop, integrated break-generator, updateable via Z21, trackvoltage manageable via Z21

Note: **Power supplies are NOT included for the Booster (Art. Nr.: 10806) and the Boosterlight (Art. Nr.: 10805) (see next page)!** You can use our switching power supply (Art. Nr.: 10851) to operate these devices.

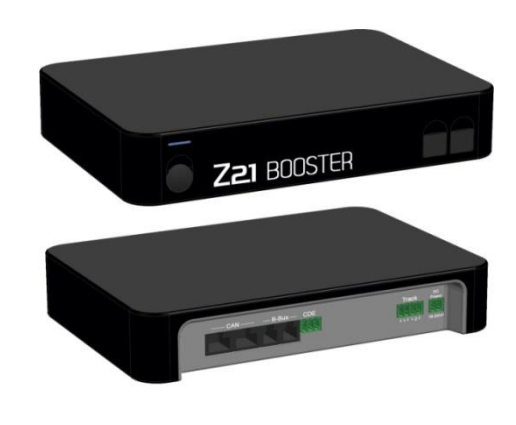

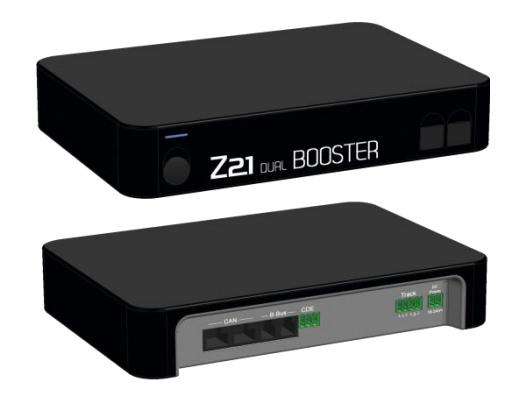

#### Roco

# **New digital components suitable for z21/Z21**

With our new digital components, you will be able to use the full z21/Z21 potential including in the area of booster and feedback modules:

#### **Booster light (Art. Nr.: 10805 )**

3A, RailCom-Cutout, integrated electrical feeding for a loop

#### **Z21 Detector (Art. Nr.: 10808 )**

Occupancy detector and feedback for 8 sections via power survailance, locomotive identification via RailCom, updateable, optionally also for up to 8 track/reed contacts

**Attention!** The product picture to the right is from a pre-series model! The actual detector will also receive a black housing and can **ONLY** be used via the **CAN-Bus on the black Z21**!

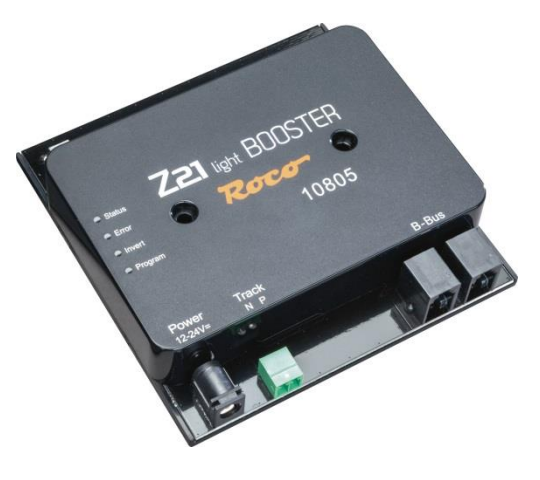

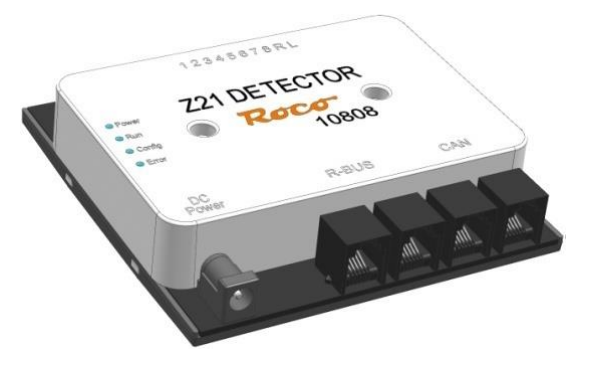